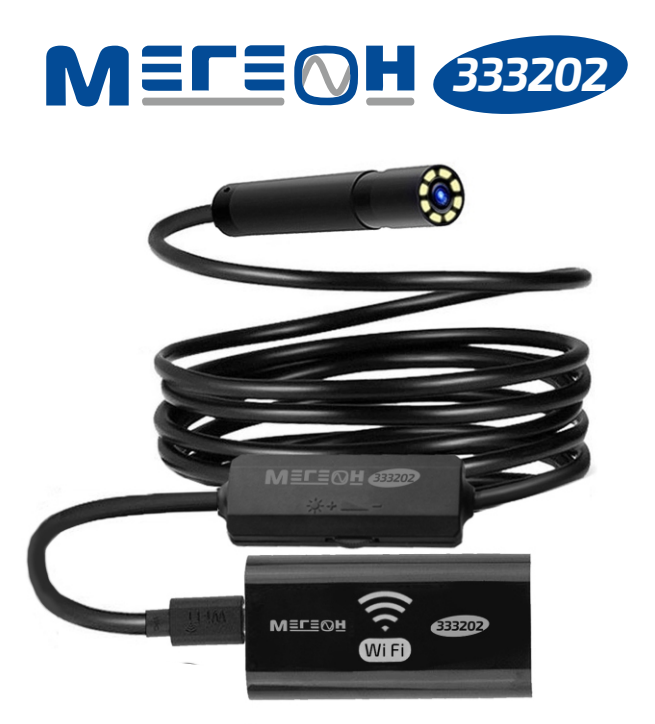

# **WI-FI-ВИДЕОСКОП**

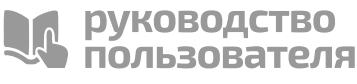

V 1.0

Благодарим вас за доверие к продукции нашей компании

**© МЕГЕОН. Все права защищены.**

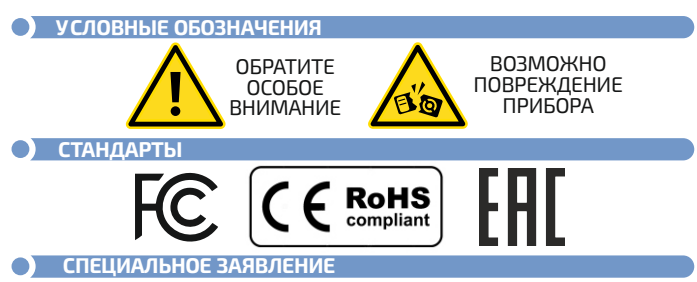

Компания оставляет за собой право без специального уведомления, не ухудшая потребительских свойств прибора изменить: дизайн, технические характеристики, комплектацию, настоящее руководство. Данное руководство содержит только информацию об использовании, предупреждающие сообщения, правила техники безопасности и меры предосторожности при использовании соответствующих измерительных функций этого прибора и актуально на момент публикации.

# **ВВЕДЕНИЕ**

МЕГЕОН 333202 - это полноценный видеоскоп с функцией передачи изображения при помощи Wi-Fi мобильному устройству на платформе Android и iOS, а также на ПК. Модель сочетает в себе: эргономичную форму, небольшие размеры, вес и высокие эксплуатационные характеристики. Прибор оборудован аналоговой камерой с регулируемой светодиодной подсветкой. Наличие аккумулятора позволяет использовать прибор автономно.

## **ОСОБЕННОСТИ**

- **Поворот изображения 360°:**
- Аккумулятор ёмкостью 800 мАч;
- $\bullet$  Защита камеры IP67;
- Регулируемая подсветка камеры;

# **МЕРЫ БЕЗОПАСНОСТИ**

Конструкция прибора соответствует всем необходимым требованиям, но по соображениям безопасности для исключения случайного травмирования и повреждения прибора, а также правильного и безопасного его использования соблюдайте следующие правила:

Защитите прибор от попадания внутрь корпуса влаги, пыли,  $\bullet$ высокоактивных растворителей, и газов вызывающих коррозию.

Поддерживайте поверхности прибора в чистом и сухом виде.

Если в прибор попала влага или жидкость немедленно выключите прибор, извлеките из него батарейку и обратитесь к дилеру или в сервисный центр.

Если в приборе образовался конденсат (что может быть вызвано резкой сменой температуры окружающего воздуха) – необходимо не включая прибор, выдержать его без упаковки не менее 3 часов после стабилизации температуры.

Храните прибор в недоступном для детей месте при температуре не выше +45°C.

Используйте только по прямому назначению.

Вмешательство в конструкцию и неавторизованный ремонт снимают с производителя гарантийные обязательства.

Если прибор имеет неисправность или есть сомнение в его правильном функционировании – обратитесь к дилеру или в сервисный центр.

# **ПЕРЕД ПЕРВЫМ ИСПОЛЬЗОВАНИЕМ**

После приобретения прибора рекомендуем проверить его, выполнив следующие шаги:

Проверьте прибор и упаковку на отсутствие механических и  $\bullet$ других видов повреждений, вызванных транспортировкой.

Если упаковка повреждена, сохраните её до тех пор, пока прибор и аксессуары не пройдут полную проверку.

Убедитесь, что корпус прибора не имеет трещин, сколов и вмятин.

Проверьте комплектацию прибора.

Если обнаружены дефекты и недостатки, перечисленные выше или комплектация не полная – верните прибор продавцу.

Пожалуйста, внимательно прочитайте настоящее руководство перед первым использованием и храните его вместе с прибором для быстрого разрешения возникающих вопросов во время работы

# **ВНЕШНИЙ ВИД И ОРГАНЫ УПРАВЛЕНИЯ**

- Камера;
- Зонд;
- Регулятор подсветки;
- Wi-Fi передатчик;
- Индикатор заряда/зарядки; Кнопка вкл/выкл;
- Кнопка перезагрузки;
- Индикатор Wi-Fi;
- Разъём зарядки Micro USB;
- Разъём Micro USB зонда;
- Кнопка вкл/выкл:

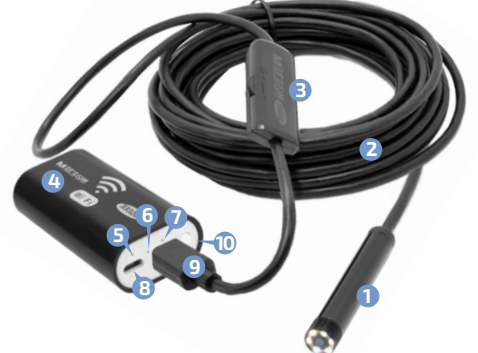

## **ЭЛЕМЕНТЫ УПРАВЛЕНИЯ «WiFi Check»**

- Режим фотографирования;
- Режим видеосъёмки;
- **В** Галерея;
- Поворот экрана;
- Зеркальное отражение
- Выбор разрешения;

# **ИНСТРУКЦИЯ ПО ЭКСПЛУАТАЦИИ**

## **ЗАРЯДКА АККУМУЛЯТОРА**

Подключите кабель USB-Micro-USB из комплекта поставки к зарядному устройству 5 В 0,5/1А для мобильных средств связи, а второй разъём кабеля подключите в разъём Micro-USB прибора.

Зарядное устройство воткните в розетку переменной сети 230 В 50 Гц. На корпусе устройства загорится индикатор зарядки красного цвета. По окончании зарядки индикатор погаснет и следует отключить питание от сети. Прибор оповестит о разрядке АКБ быстро мигающим индикатором Wi-Fi. После чего прибор выключится.

#### **ВКЛЮЧЕНИЕ**

Нажмите и удерживайте кнопку включения (предполагается, что аккумулятор заряжен), загорится индикатор заряда. Далее начнёт мигать индикатор готовности зелёного цвета и загорится подсветка камеры.

# **ПОДКЛЮЧЕНИЕ К МОБИЛЬНОМУ УСТРОЙСТВУ**

Установите на смартфон/планшет приложение WiFi Check из Play Market или APP Store. В меню настроек прибора и смартфона/планшета активируйте функцию Wi-Fi. Затем откройте меню сетей и подключите прибор к мобильному устройству, выбрав сеть «wifi check». После установки связи между устройствами на дисплее мобильного устройства отобразится изображение с камеры.

**Внимание! Совместная работа с мобильным устройством возможна только при полноценной поддержке мобильным устройством режима USB-host (OTG), возможностью обеспечить достаточное питание для видеоскопа (до 300 мА), аппаратная и программная поддержка внешних USB камер.**

# **ПЕРВИЧНАЯ НАСТРОЙКА**

 Выберите необходимое разрешение, нажав на иконку « 88 ».

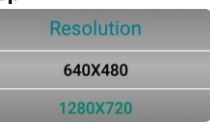

# **РЕГУЛИРОВКА ЯРКОСТИ ПОДСВЕТКИ КАМЕРЫ**

Вращением колеса регулятора яркости установите требуемый уровень яркости подсветки.

# **ИССЛЕДОВАНИЕ БЕЗ ЗАПИСИ**

После проведения всего комплекса настроек, введите камеру в полость, параллельно наблюдая за движением камеры на экране мобильного устройства. Поворот изображения осуществляется кнопкой «  $\overrightarrow{ }$  » а зеркальное отображение кнопкой «  $\Box$  ».

# **СОХРАНЕНИЕ ИЗОБРАЖЕНИЯ**

Нажмите на иконку « **O** » и снимок экрана сохранится в память мобильного устройства.

## **ЗАПИСЬ И СОХРАНЕНИЕ ВИДЕО**

Нажмите для записи на экране мобильного устройства иконку « ». На экране появится строка с записью видео. Для остановки и сохранения видео в память мобильного устройства повторно нажмите иконку.

# **• ПРОСМОТР СОХРАНЁННЫХ ДАННЫХ И УДАЛЕНИЕ**<br>Нажмите иконку « <u>Parand »</u>. Приложение перейд

**Важите и в « ». Приложение перейлёт в режим** отображения снимков « **[6]** » и видеороликов « **p** ». Кратковременным нажатием на снимок и видеоролик выберите необходимый. При необходимости удаления снимка или ролика удерживайте палец на нём. Появится всплывающее окно. Далее нажмите «DELETE».

#### **ПОДКЛЮЧЕНИЕ К ПК**

Скачайте архивный файл ZIP с сайта

**http://www.megeon-pribor.ru/**на персональный компьютер.

Откройте файл и дважды нажмите на файл**Setup.exe.**

Установите приложение, следуя подсказкам.

Подключение к ПК осуществляется таким же образом, как и к мобильным устройствам.

Обращаем внимание, что для совместной работы ПК и видеоскопа необходимо наличие функция Wi-Fi в ПК.

## **ПЕРЕЗАГРУЗКА ПРИБОРА**

При возникновении ситуации с отсутствием отклика прибора, нажмите тонким предметом кнопку перезагрузки.

## **ВЫКЛЮЧЕНИЕ ПРИБОРА**

Для выключения прибора удерживайте нажатой кнопку вкл/выкл.

#### **ТИПОВЫЕ НЕИСПРАВНОСТИ И СПОСОБЫ ИХ УСТРАНЕНИЯ**

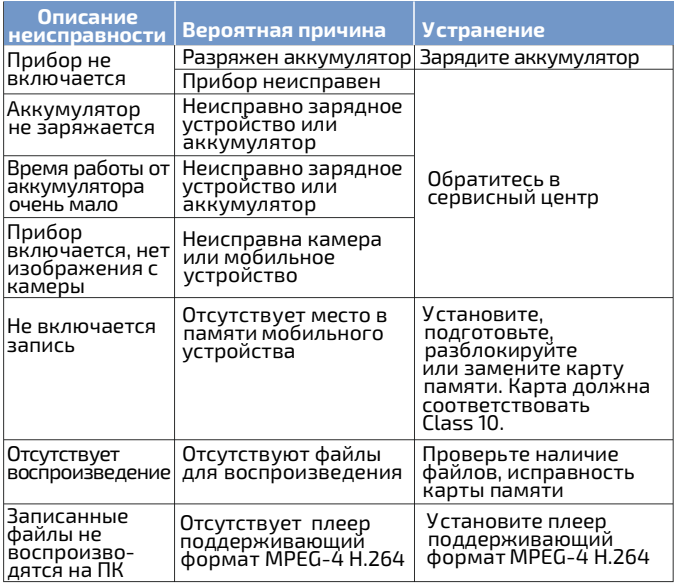

## **МЕРЫ ПРЕДОСТОРОЖНОСТИ**

Если после включения питания индикатор заряда начал мигать, необходимо зарядить АКБ перед использованием.

Данные, используемые в инструкции по эксплуатации, предназначены только для удобства пользователя, чтобы понять, как будет отображаться информация.

Если предполагается прибор не использовать долгое время, полностью зарядите аккумулятор перед хранением.

Не оставляйте прибор вблизи  $\bullet$ открытого огня и не используйте во время дождя.

Защитите прибор от внешних  $\bullet$ вибрации и ударов, и не роняйте его.

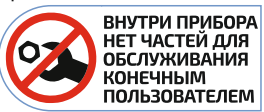

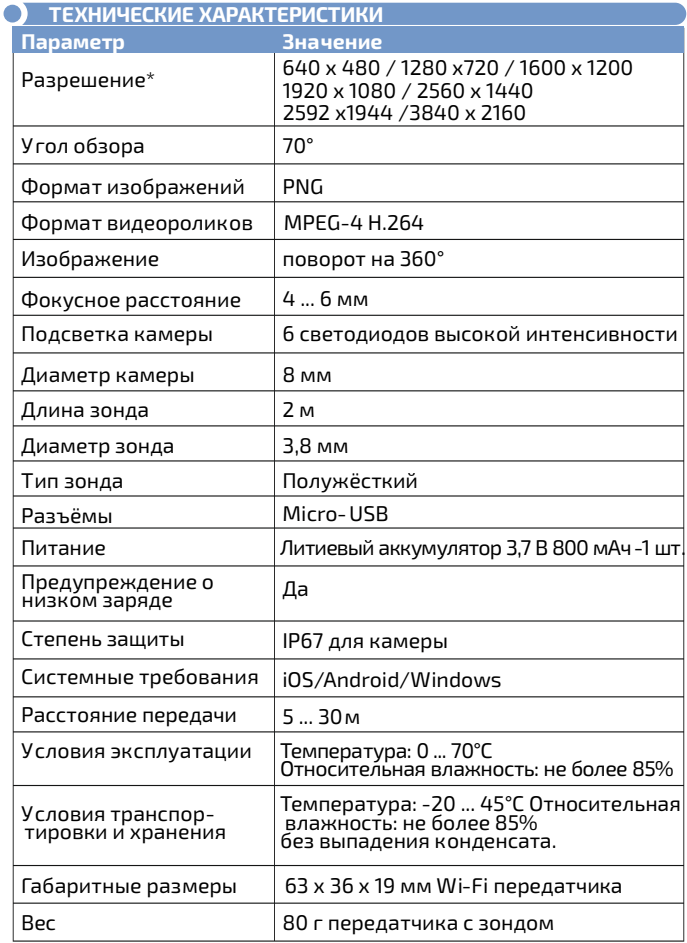

*\*В зависимости от модели телефона и версии операционной системы список поддерживаемых разрешений может отличаться.*

#### **СОВЕТЫ ПО ЭКСПЛУАТАЦИИ АККУМУЛЯТОРА**

Чтобы аккумулятор служил долго – рекомендуется придерживаться общих правил зарядки и эксплуатации аккумуляторов, а именно:

Заряжать аккумулятор полностью пока зарядка не прекратиться.

Начинать заряжать аккумулятор, когда он полностью или почти полностью разряжен.

Не рекомендуется длительное использование при отрицательных температурах.

Не использовать непредусмотренные зарядные устройства.

Не храните прибор с разряженным аккумулятором,  $\bullet$ периодически проверяйте состояние аккумулятора и заряжайте при необходимости

 Хранение разряженного аккумулятора сильно сокращает срок его службы.

# **СРОК СЛУЖБЫ**

Срок службы прибора 3 года. Указанный срок службы действителен при соблюдении потребителем требований настоящего руководства.

#### **УХОД И ХРАНЕНИЕ**

Не храните прибор в местах, где возможно попадание влаги или пыли внутрь корпуса, мест с высокой концентрацией химических веществ в воздухе. Не подвергайте прибор воздействию высоких температур (≥60ºС), влажности (≥85%) и прямых солнечных лучей. Не протирайте прибор высокоактивными и горючими жидкостями, промасленной ветошью и др. загрязнёнными предметами. Используйте специальные салфетки для бытовой техники. Когда прибор влажный, высушите его перед хранением. Для чистки корпуса прибора, используйте мягкую слегка влажную чистую ткань, не используйте жёсткие и абразивные предметы.

# **ГАРАНТИЙНОЕ ОБСЛУЖИВАНИЕ**

 Для получения обслуживания следует предоставить прибор в чистом виде, полной комплектации и следующую информацию:

- **1** Контактная информация;
- **2** Описание неисправности;
- **3** Модель;
- **4** Серийный номер (при наличии);
- **5** Документ, подтверждающий покупку (копия);
- **6** Информацию о месте приобретения;
- **7** Полностью заполненный гарантийный талон.

 Пожалуйста, обратитесь с указанной выше информацией к дилеру или в компанию «МЕГЕОН». Прибор, отправленный, без всей указанной выше информации будет возвращен клиенту без ремонта.

#### **В КОМПЛЕКТ ПОСТАВКИ**

- Видеоскоп МЕГЕОН 333202 1 шт.; **1**
- Wi-Fi передатчик 1 шт.; **2**
- Насадка "Зеркало" 1 шт.; **3**
- Насадка "Магнит"- 1шт.; **4**
- Насадка "Крюк"- 1шт.; **5**
- Кабель USB-Micro-USB 1 шт.; **6**
- Фиксирующая накладка 2 шт.; **7**
- Руководство по эксплуатации 1 экз.; **8**
- Гарантийный талон- 1 экз.; **9**

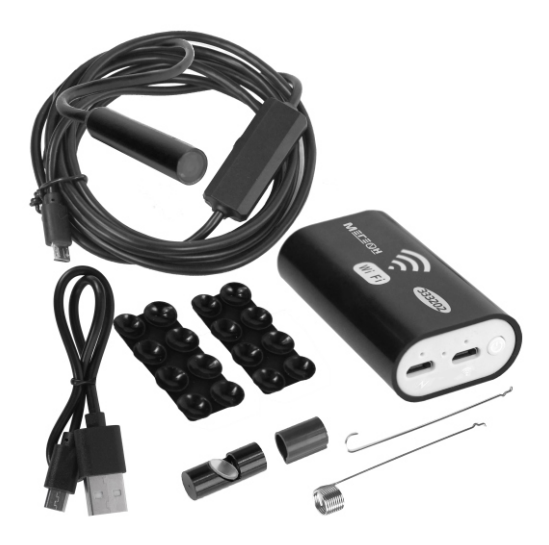